# PERFECT MATCH. **VITA**

1

BASE DE DONNÉES MÉDIAS https://mam.vita-zahnfabrik.com Instructions - Manuel utilisateur

#### Connexion

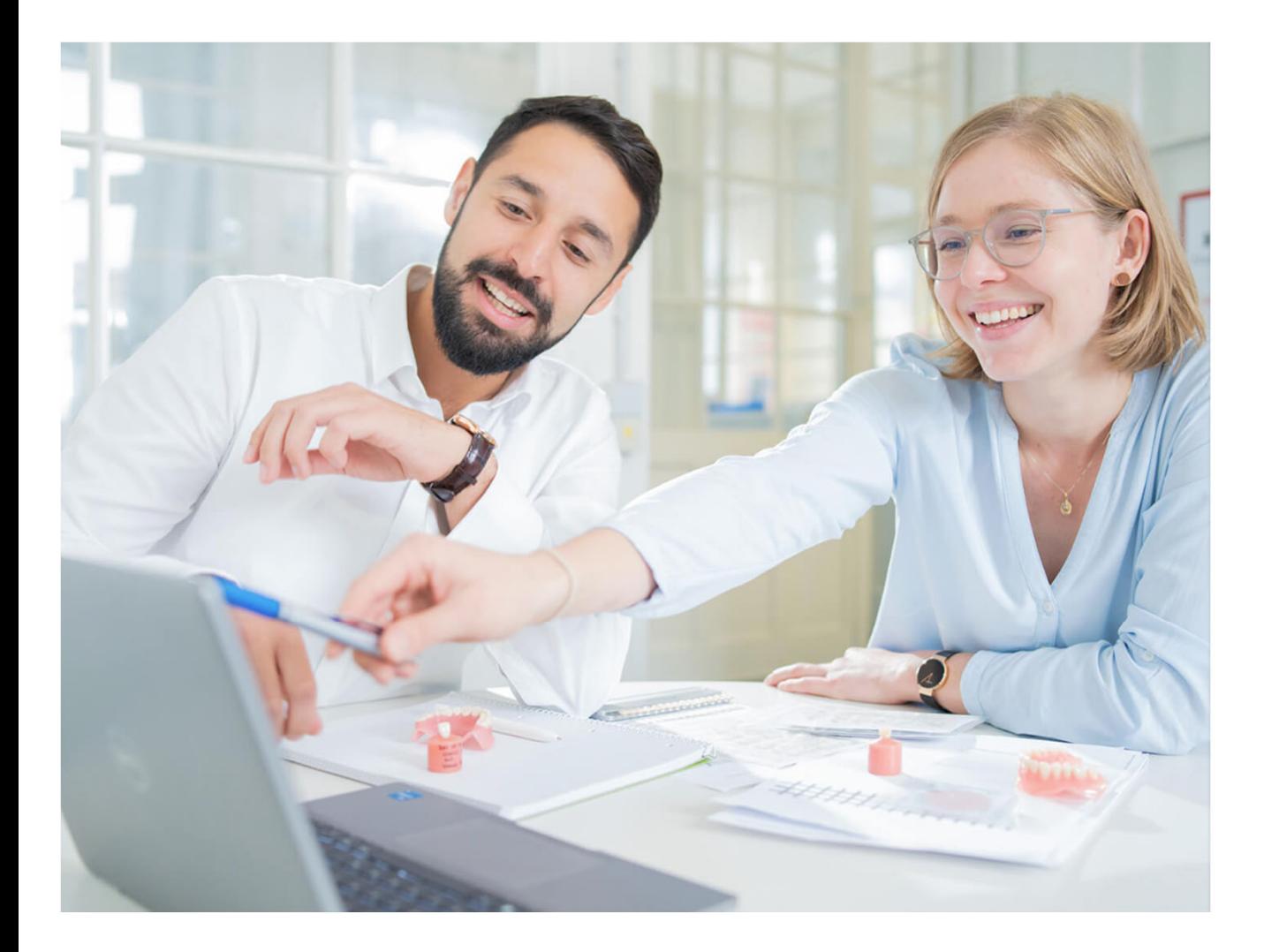

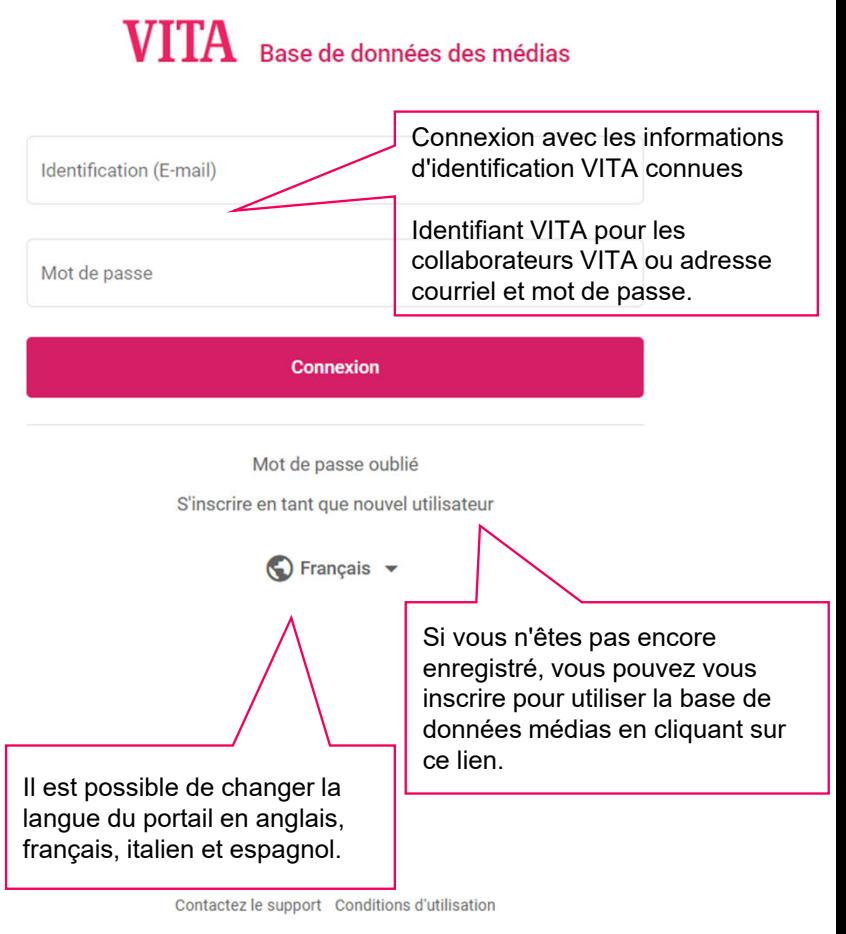

### Recherche de médias

Vue des symboles

est disponible.

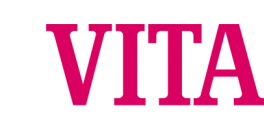

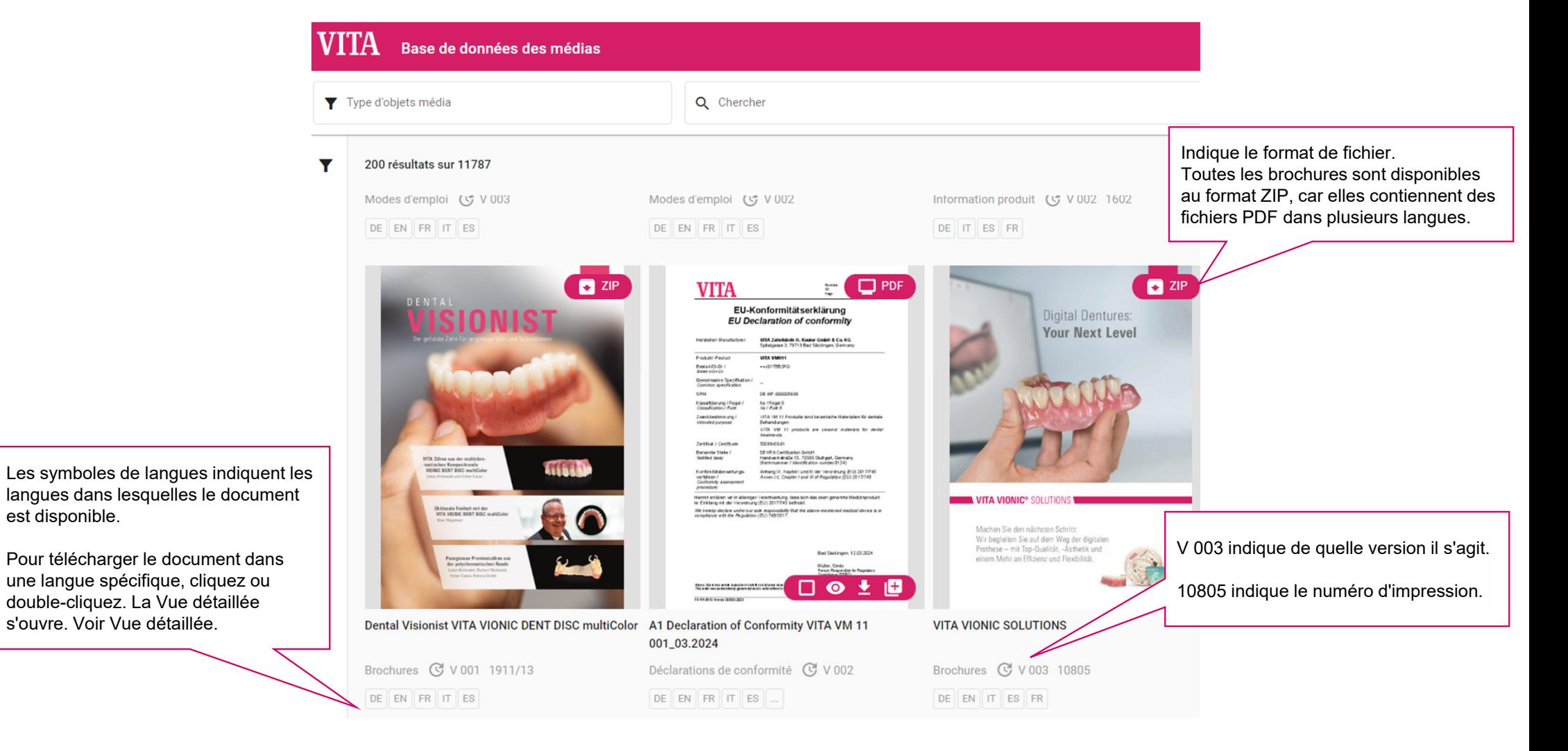

### **Filtre** Recherche de médias

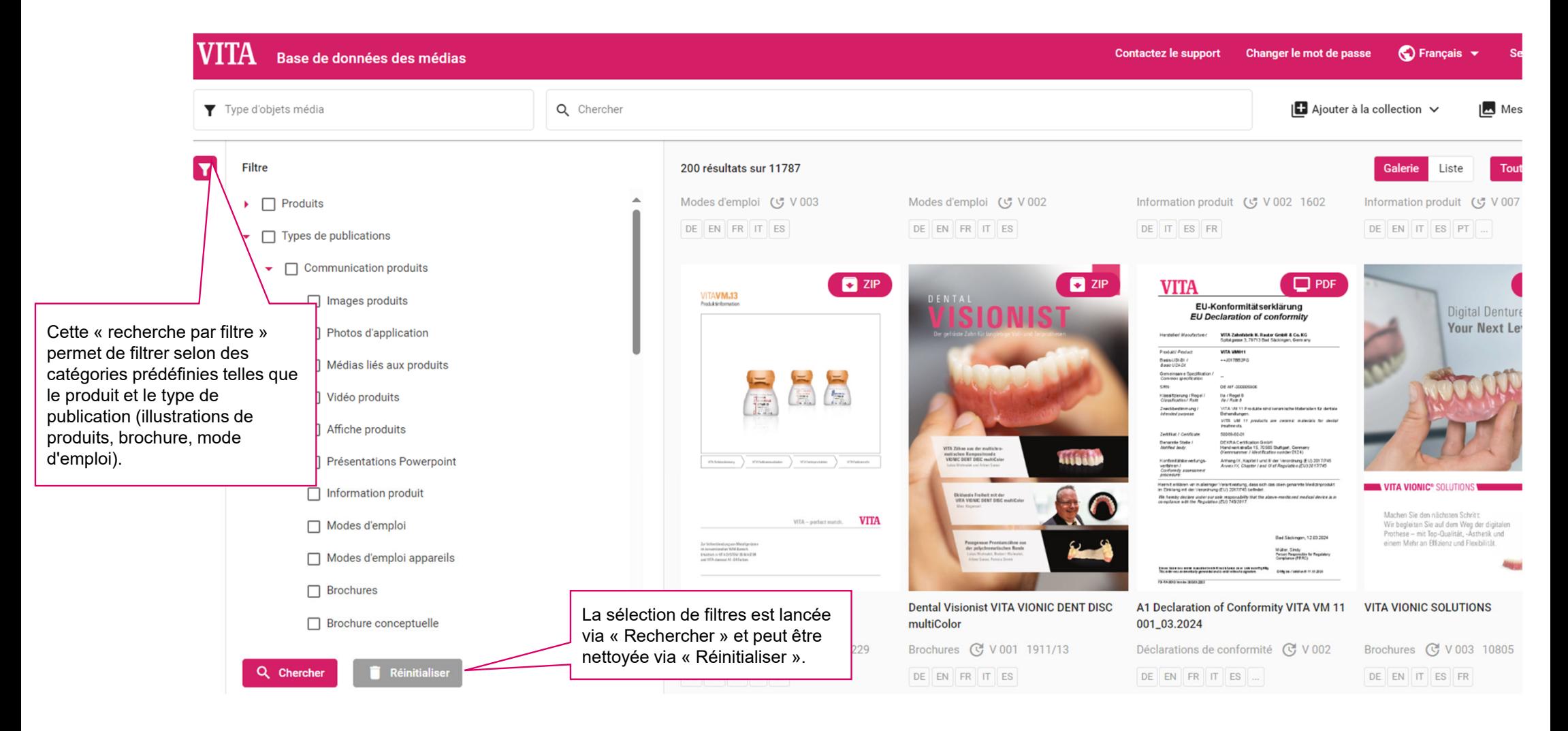

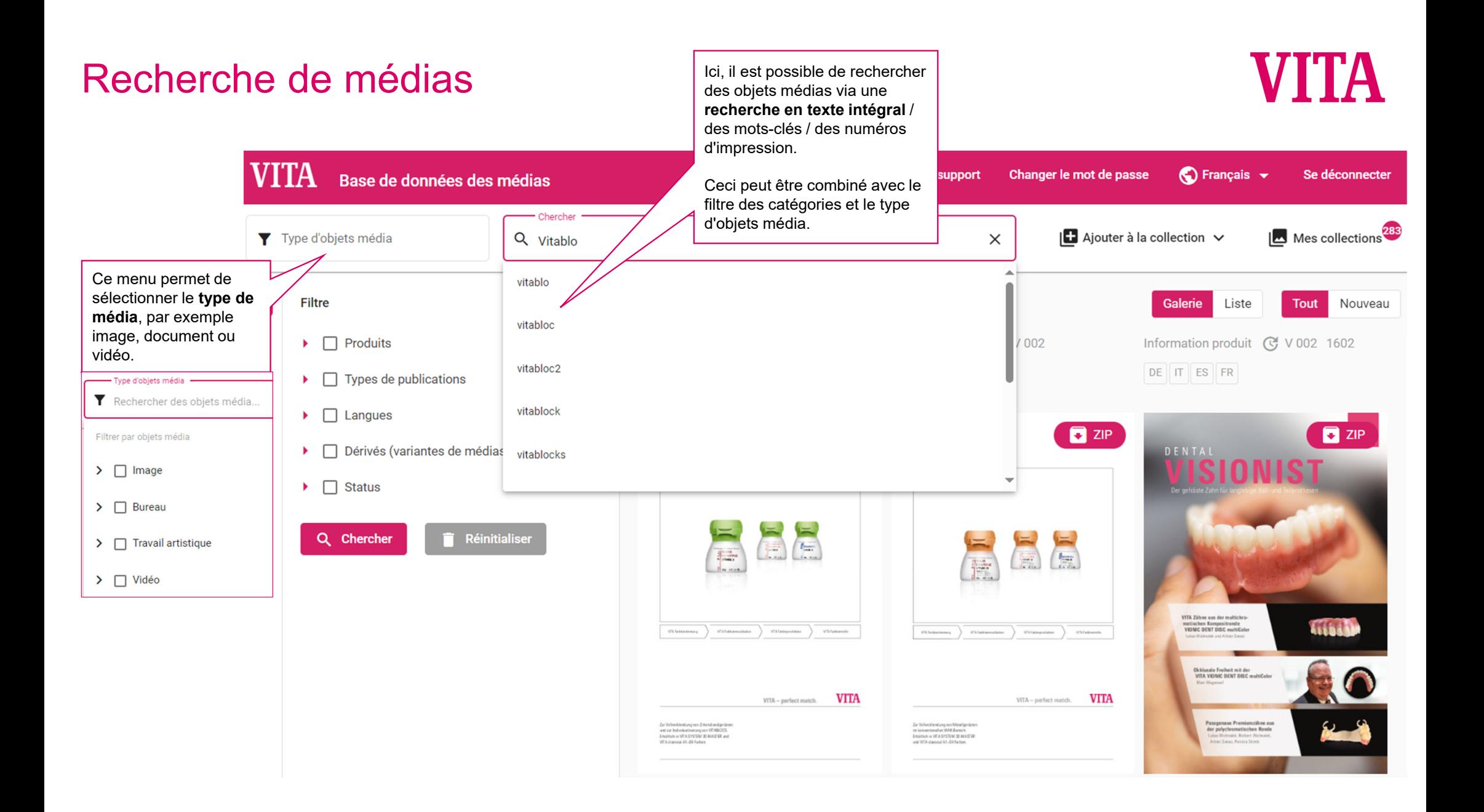

### Recherche de médias

#### Conseils

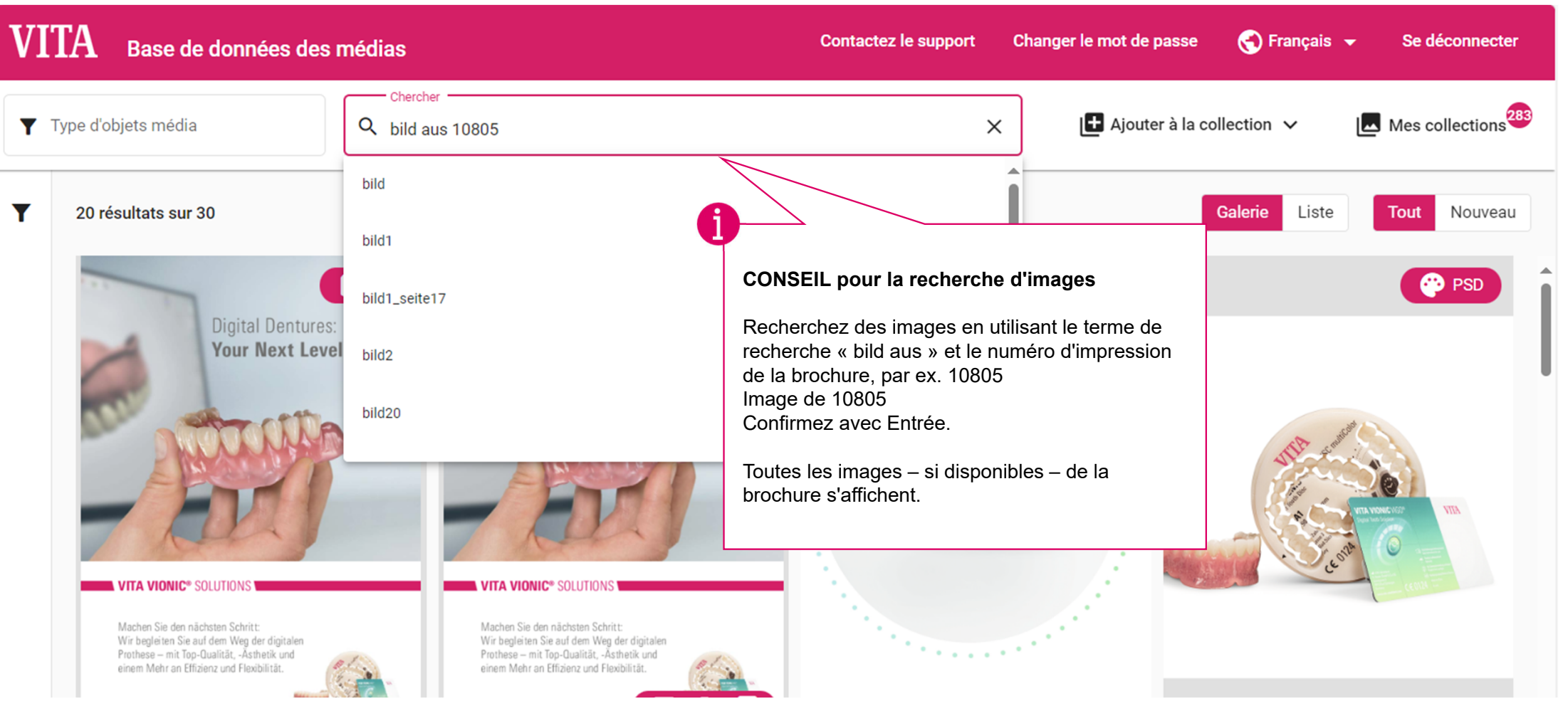

#### Choix et activités des médias

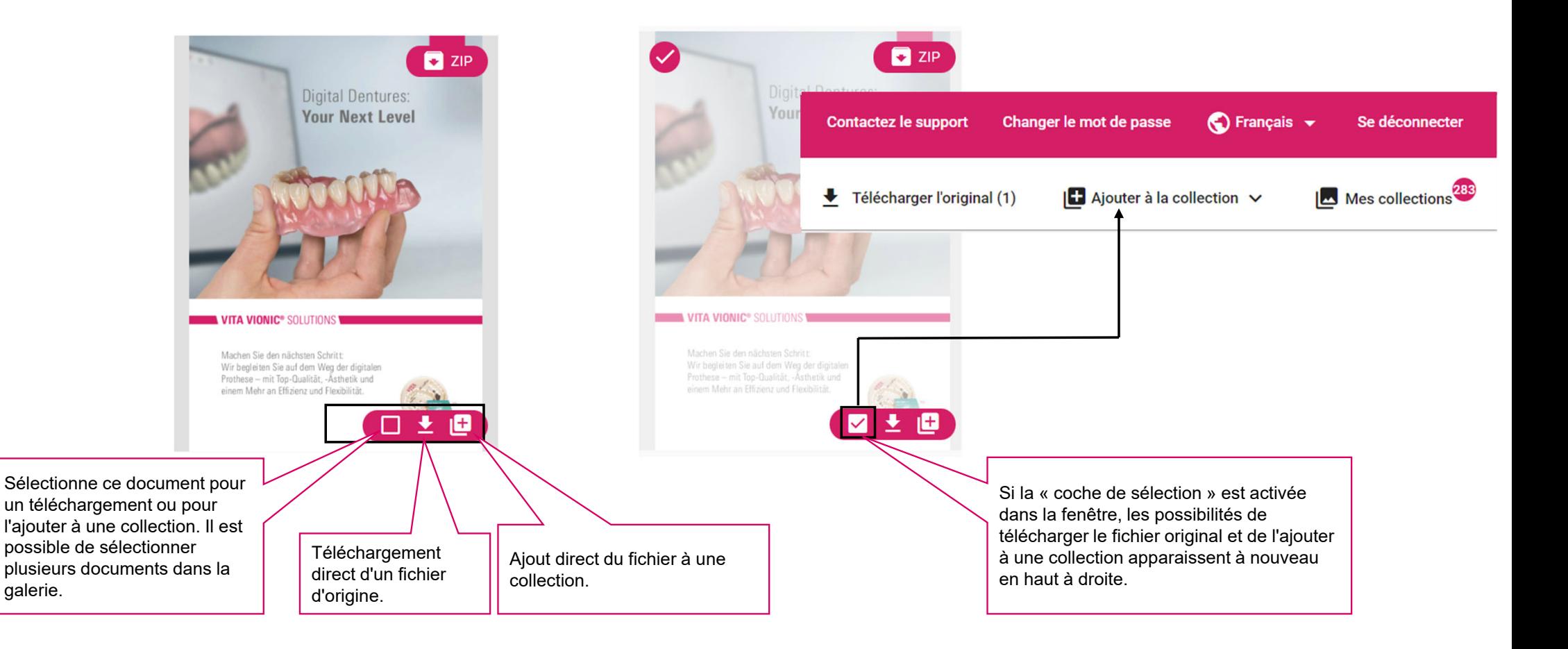

#### VITA **Contactez le support** Chan Base de données des médias Ajouter à la collection V Mes collecti Chercher Sélection uniquement (2) ▶ Original Télécharger l'original (1) Type d'objets média Q bild aus 10805 Ÿ. Sélectionnez la collecte... Tous les résultats ipressé 20 résultats sur 30 1**PSD**  $\blacktriangle$ **VITA ENAMIC Videos** on compressé  $\overline{\phantom{a}}$ 12 éléments Après avoir coché la case de sélection 3 Web du document, celui-ci peut être ajouté à une collection. VITAPAN EXCELL Marketing ...  $L$ 1 élément Internet 2 Diffusion en continu 10251 VITA PROTHETIK Ko...  $L$ 1 élément **Bureau** Il est également possible de créer ici une nouvelle collection qui sera ensuite Écran disponible pour la collecte de documents. Impression CMJN Nom **Parmi tous les résultats de recherche**  Mac **affichés dans la galerie**, il est possible Wir Multimédia Prot Créer une collection de sélectionner ici les documents pour eine une application donnée. Charge ensuite tous les documents de la galerie dans Original universel la collection.10805 VIONIC SOLUTIONS Broschüre **VITA VIONIC SOLUTIONS VITA VIONIC SOLUTIO**

### Choix de la collection

### Informations sur les médias

30/10/2023

### **VITA**

#### Vue détaillée  $\mathbf{VITA}$  Base de données des médias Catégories Produits > Prothèse amovible > Prothèses numériques > **Cherche** Type d'objets média Q bild aus 10805  $\overline{\mathsf{x}}$ VITA VIONIC VIGO® Produits ▶ Prothèse amovible ▶ Prothèses numériques ▶  $\overline{\mathbf{v}}$ 20 résultats sur 30 VITA VIONIC® BASE DISC HI Produits ▶ Prothèse amovible ▶ Prothèses numériques ▶ VITA VIONIC® BOND Produits ▶ Prothèse amovible ▶ Prothèses numériques ▶ **TITA VIONIC® SOLUTION** VITA VIONIC® DENT DISC multiColor Machen Sie den nächsten Schritt Produits ▶ Prothèse amovible ▶ Prothèses numériques ▶ Wir begleiten Sie auf dem Weg der digitale (口上回 Prothese - mit Top-Qualität. - Ästhetik und VITA VIONIC® DIGITAL VIGO Prothesenzahndatenbank einem Mehr an Effizienz und Flexibiliti La Vue détaillée s'ouvre en cliquant ou en TA VIONIC SOLUTIONS **VITA VIONIC SOLUTIONS** double-cliquant sur le média – juste en dessous. Produits ▶ Prothèse amovible ▶ Prothèses numériques ▶ Obiets multimédias **VITA VIONIC® WAX VITA** 10805\_VITA-VI... MA-123... Original Types de publications ▶ Communication produits ▶ Brochures  $\ddot{\phantom{1}}$ **Digital Dentures: Your Next Level**  $\Box$  10805D VITA MO-126 Feran  $\bullet \circ$ Origine ▶ DOTS 10805E\_VITA\_.. MO-126... Écran  $\Omega$  $\Box$ Origine > Druckerei Schmerheck 10805F\_VITA\_... MO-126... Écran  $\omega$ **Status** □ 10805LVITA MO-126 Ecran  $\omega$ Archivé  $\Box$ 10805SP VITA... MO-126... Écran  $\bullet$ Numéro d'impression SAP  $\bullet$  Télécharger  $\qquad \qquad \blacksquare$  Ajouter à la collection 10805 Les langues et autres formats de fichiers Propriétaire peuvent être sélectionnés dans la Vue détaillée Gatz, Julia En dessous des catégories, les documents pour l'utilisation souhaitée. VITA VIONIC SOLUTIONS liés, comme les images ou d'autres fichiers Auteur Verkaufsprospekt ersetzt 10617 PDF, sont affichés en cliquant sur Lavout: DOTS Satz: Druckerei Schmerbeck Il est en outre possible de consulter d'autres **@ V002** « Rechercher des documents liés ». informations sur le média, telles que la 10805 Clause de non-responsabilité v catégorie, l'auteur ou le numéro d'impression. DE EN FR IT ES MA-123178 « Rechercher d'autres versions » affiche les Q Rechercher d'autres versions Q Rechercher des proches versions créées jusqu'à présent.Créé sui

### Vue détailléeInformations sur les médias

### **VITA**

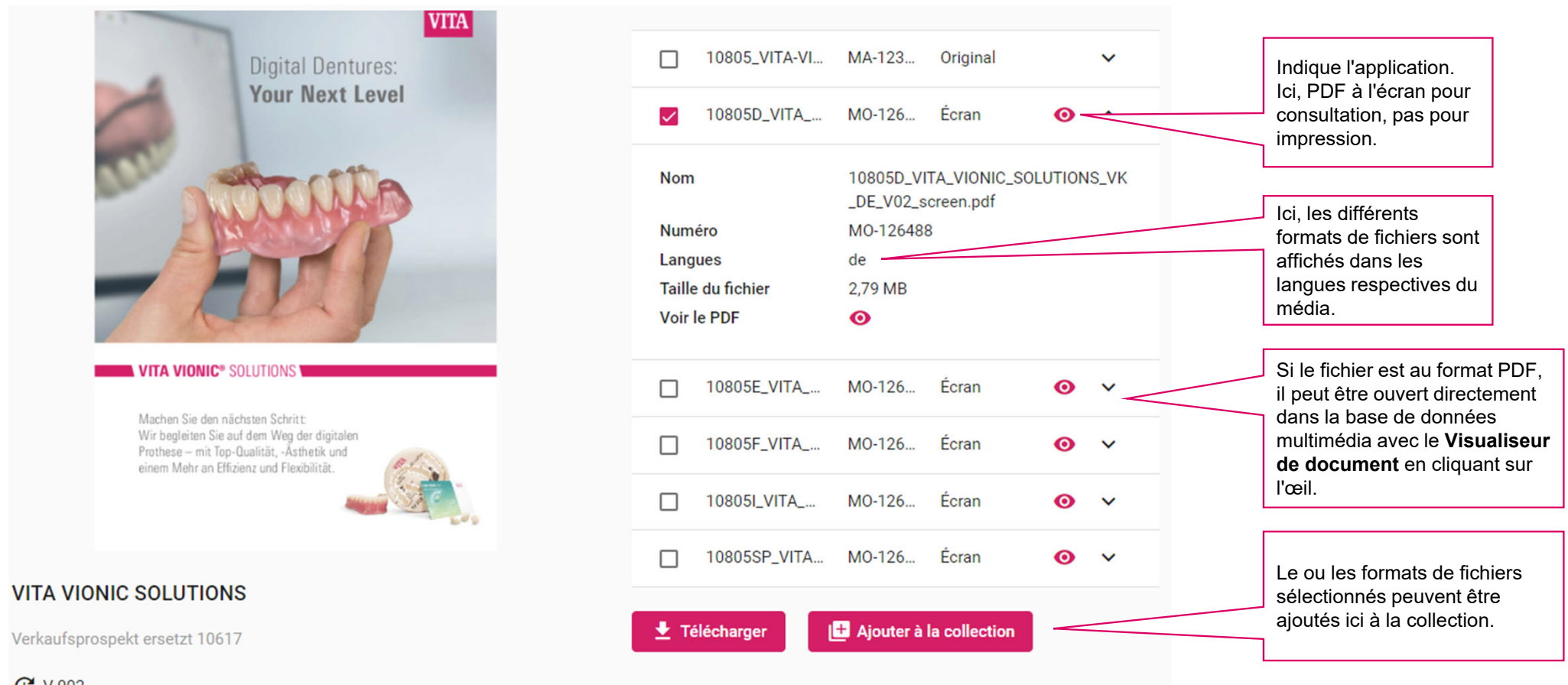

**G** V 002

### Mes collections

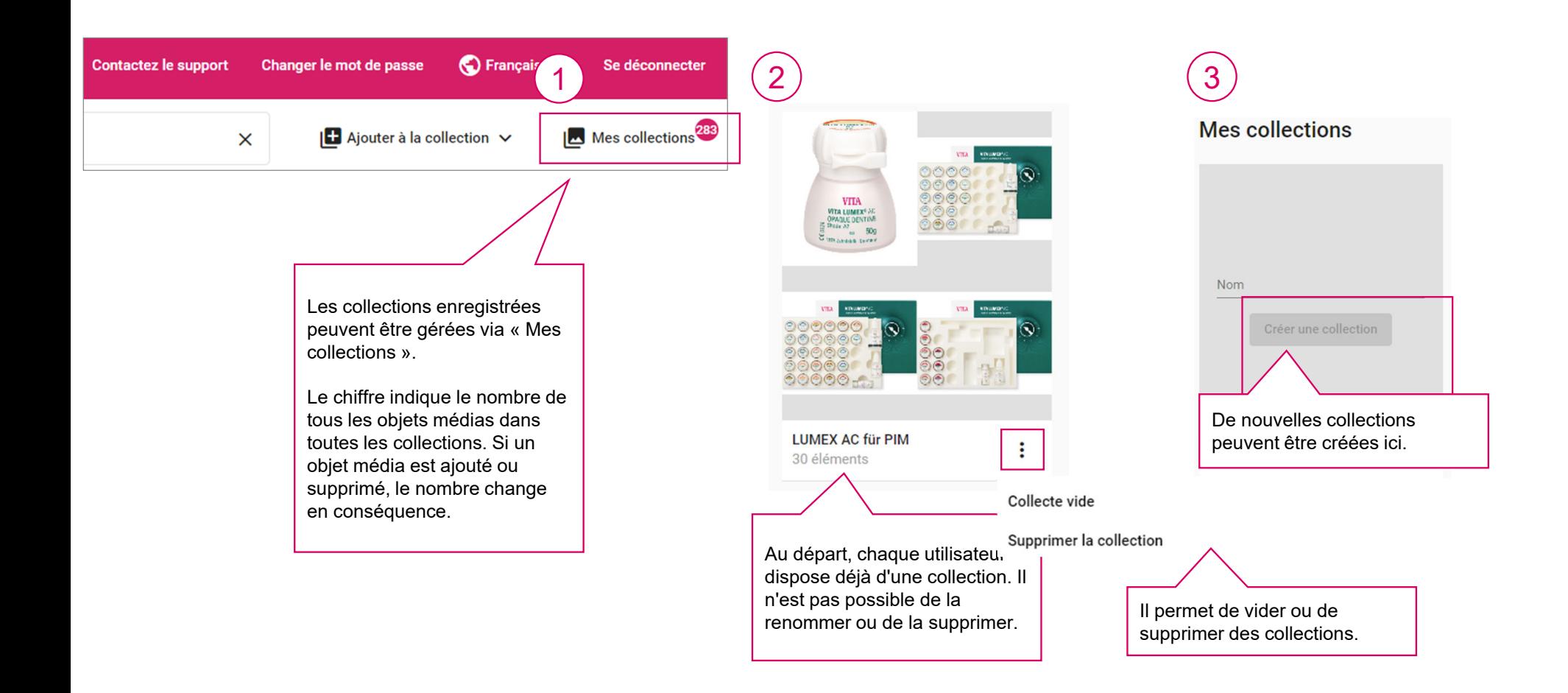

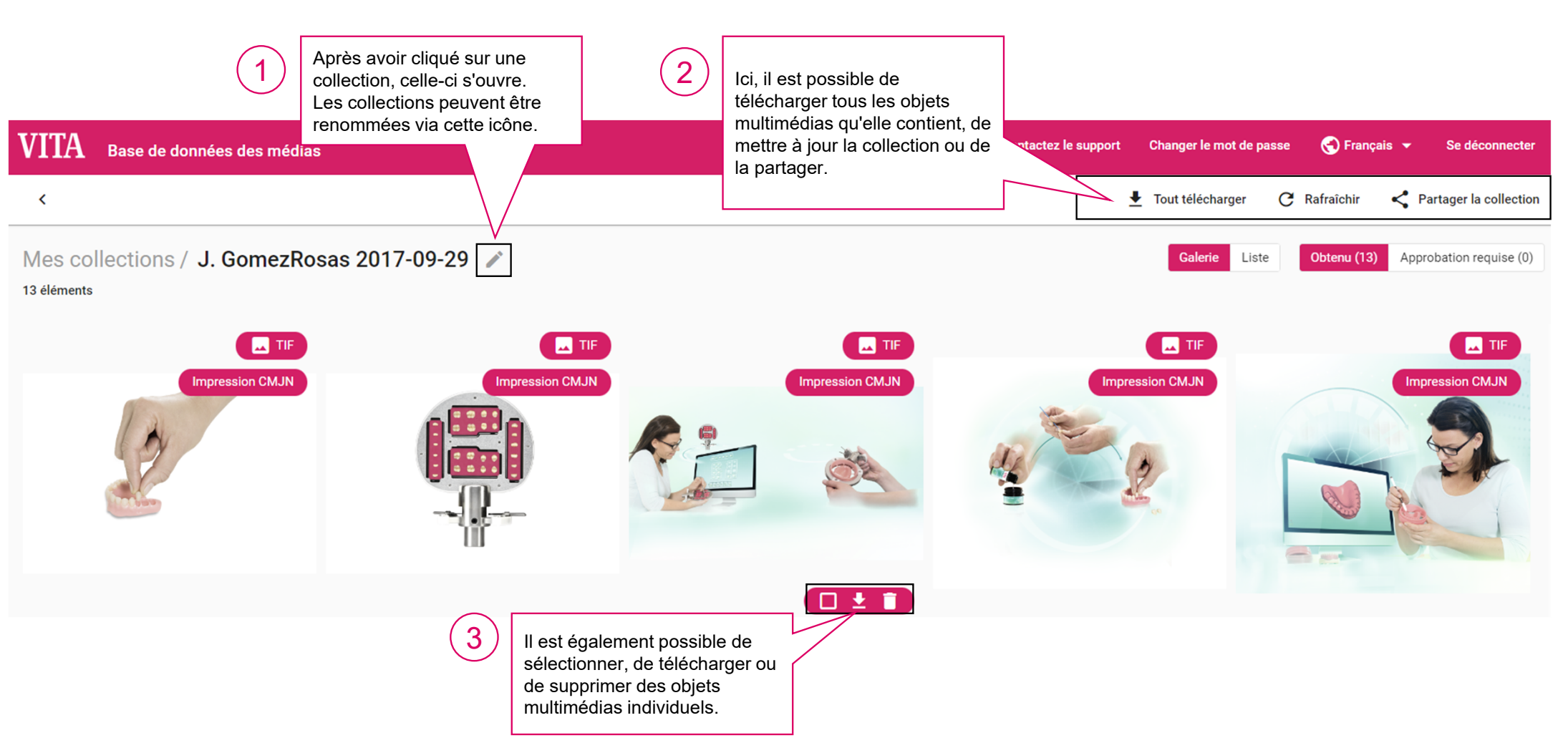

**VITA** 

### Mes collections

Vue détaillée

### Retouche d'une collection

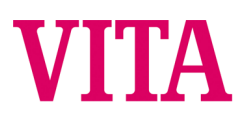

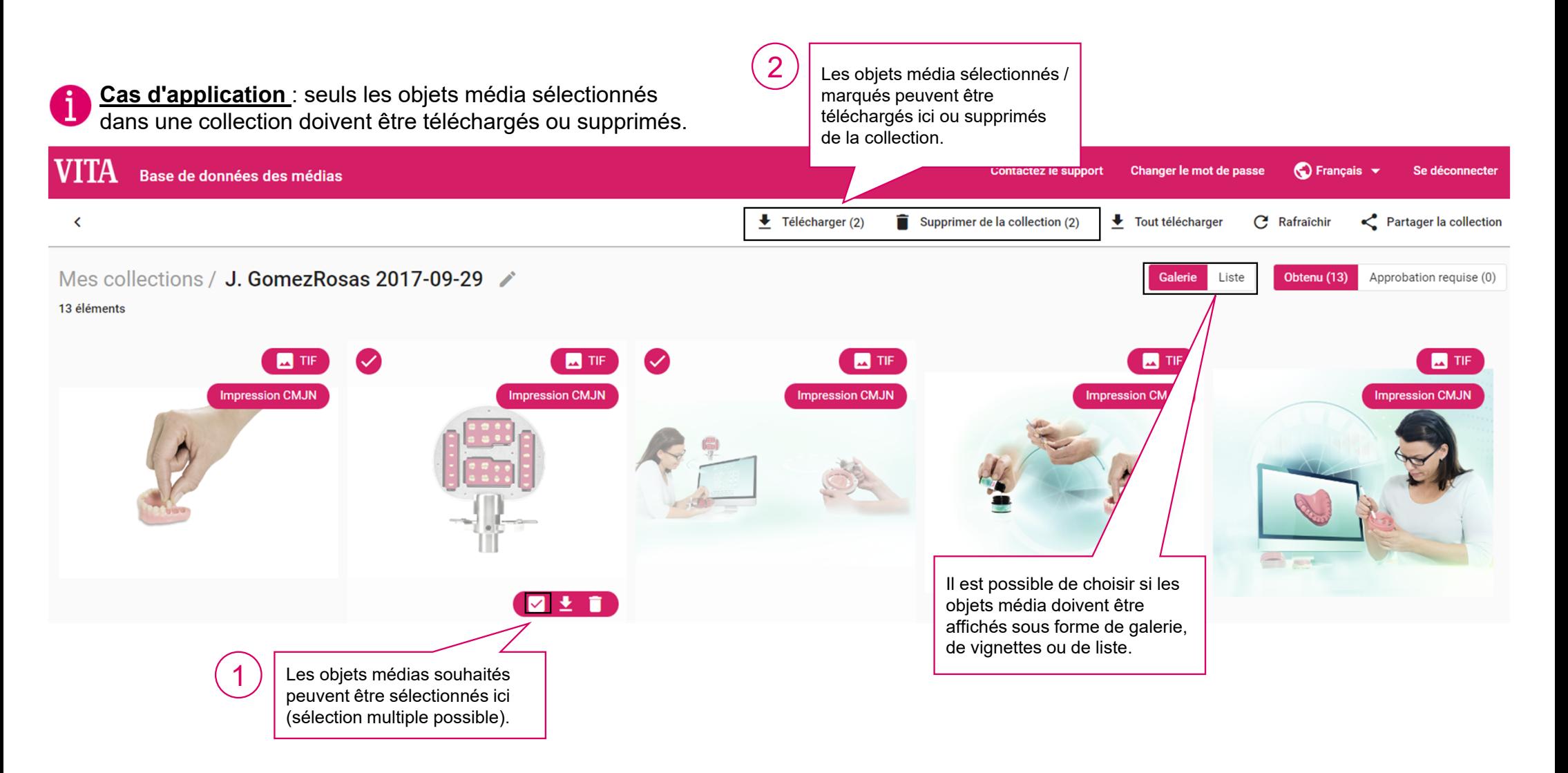

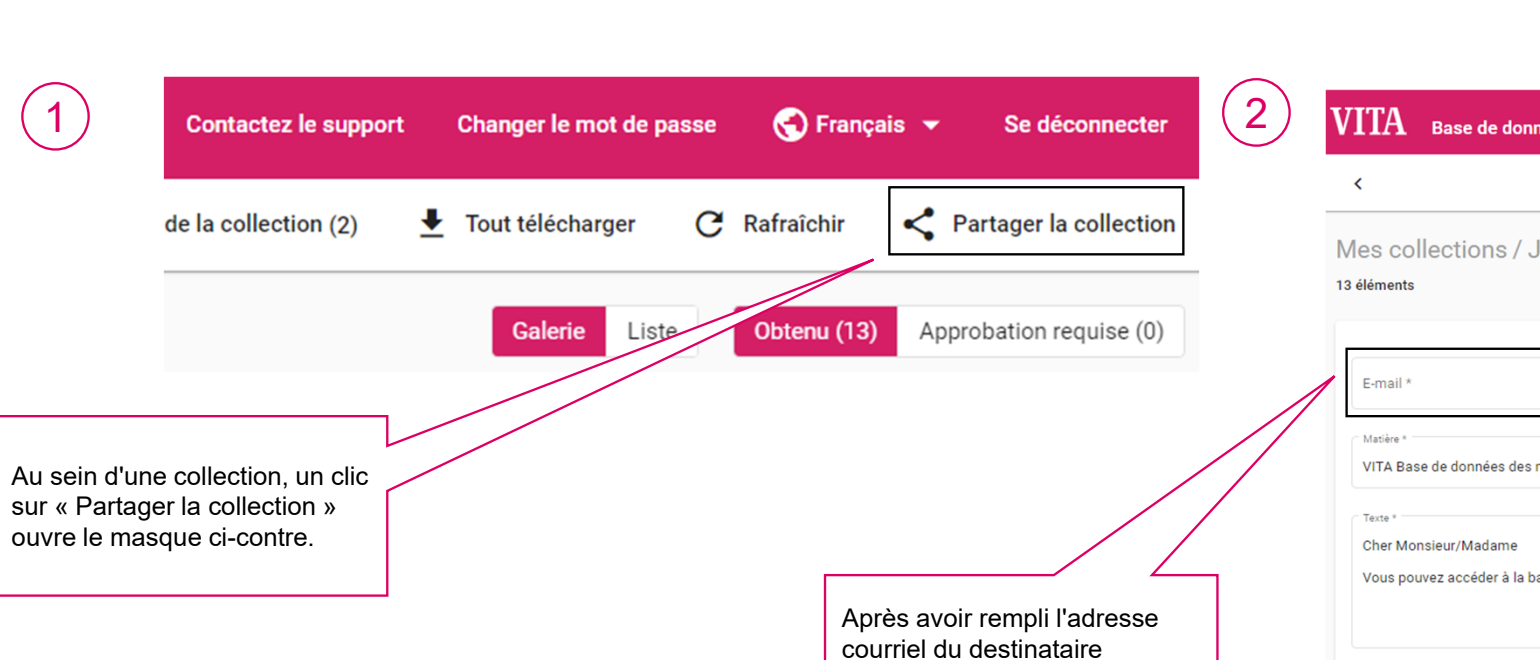

souhaité, l'objet et le champ de texte, la collection peut être partagée en cliquant sur le bouton inférieur droit

Un lien est envoyé, que le **destinataire** peut ouvrir et démarrer le téléchargement **sans se connecter à la base** 

**de données médias**.

« Partager ».

### Partage de collections

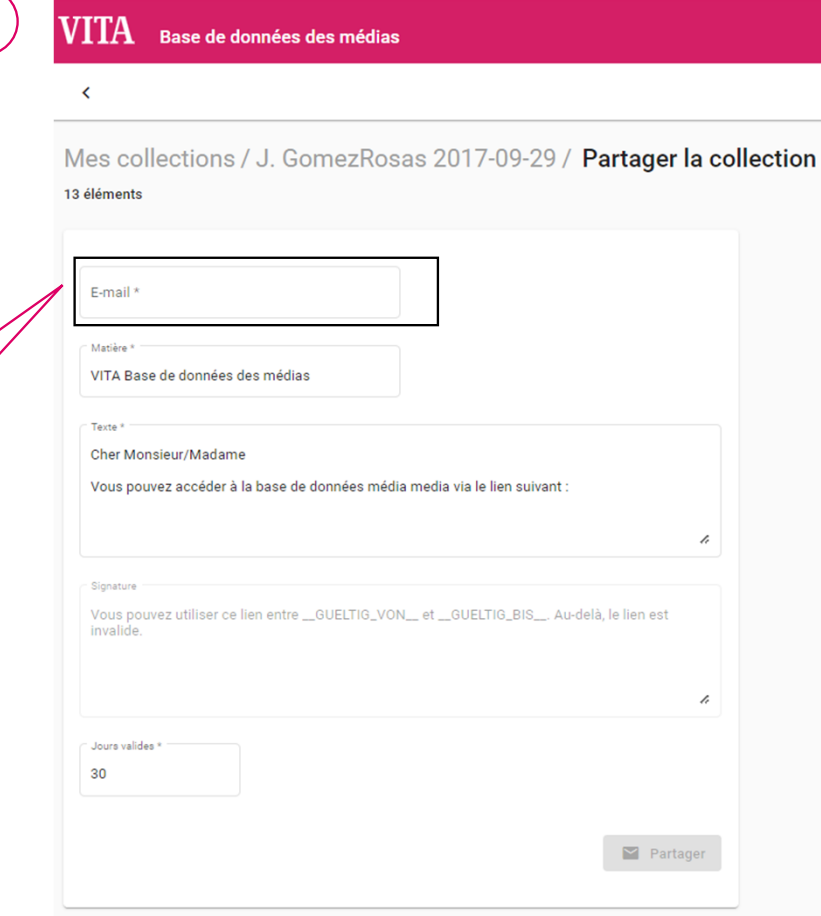

#### Ouverture du Visualiseur de document

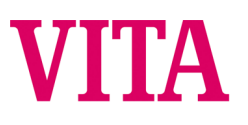

**Attention :** le visualiseur de document ne s'applique qu'aux **fichiers PDF**. Par conséquent, pour les brochures qui sont  $\bullet$ au format ZIP (car d'autres langues sont incluses), sélectionnez l'affichage détaillé. L'icône « œil » y apparaît pour l'affichage dans le Visualiseur de document.

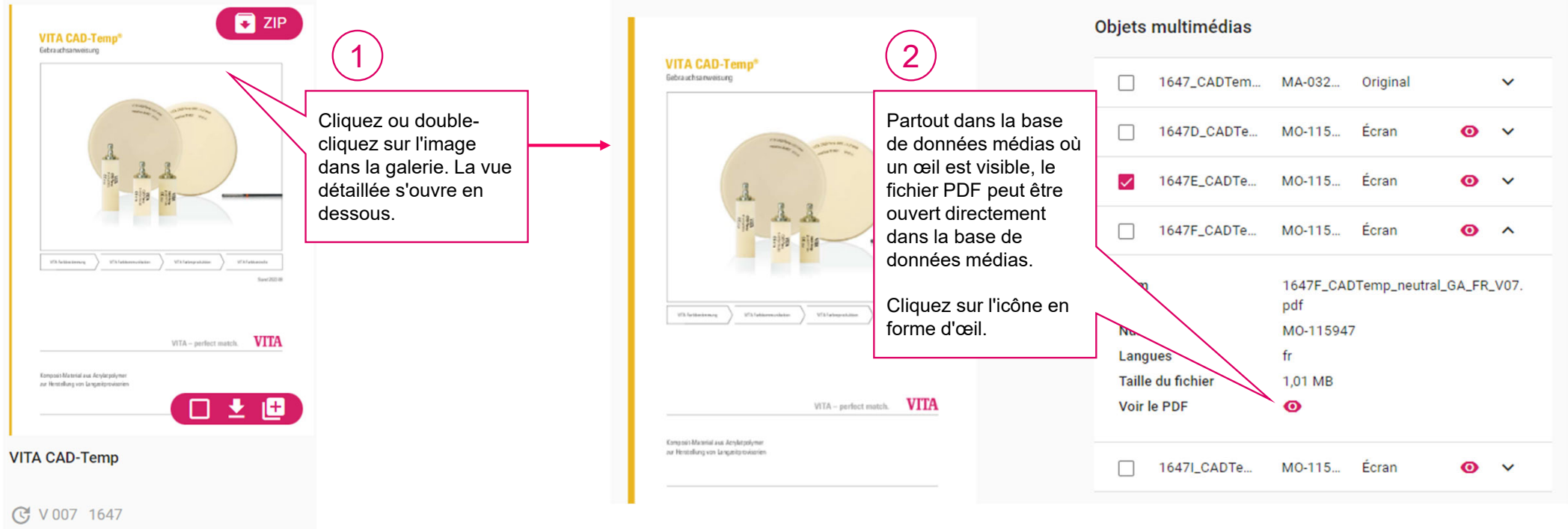

#### Propriétés du Visualiseur de document 1

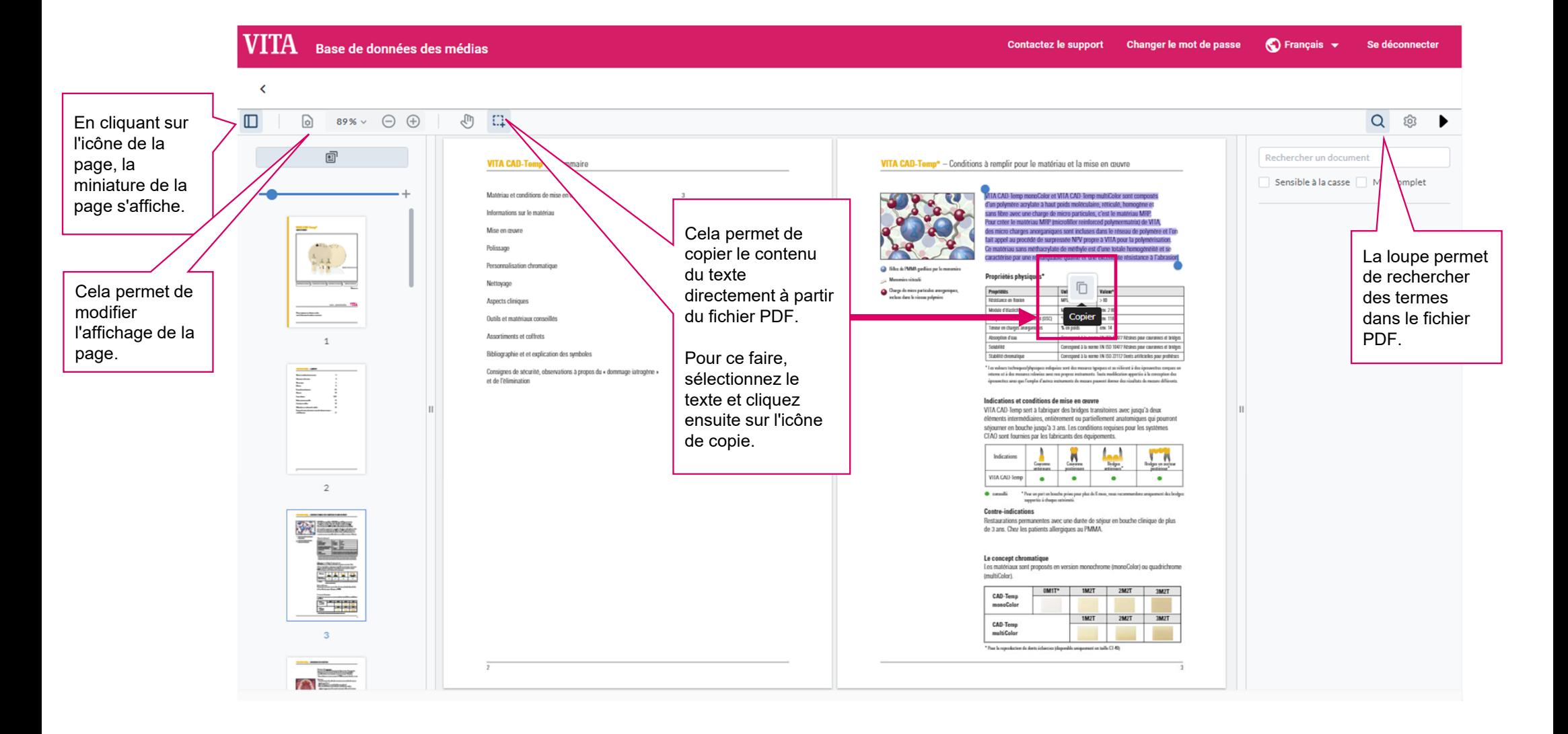

#### Propriétés du Visualiseur de document 2

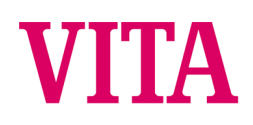

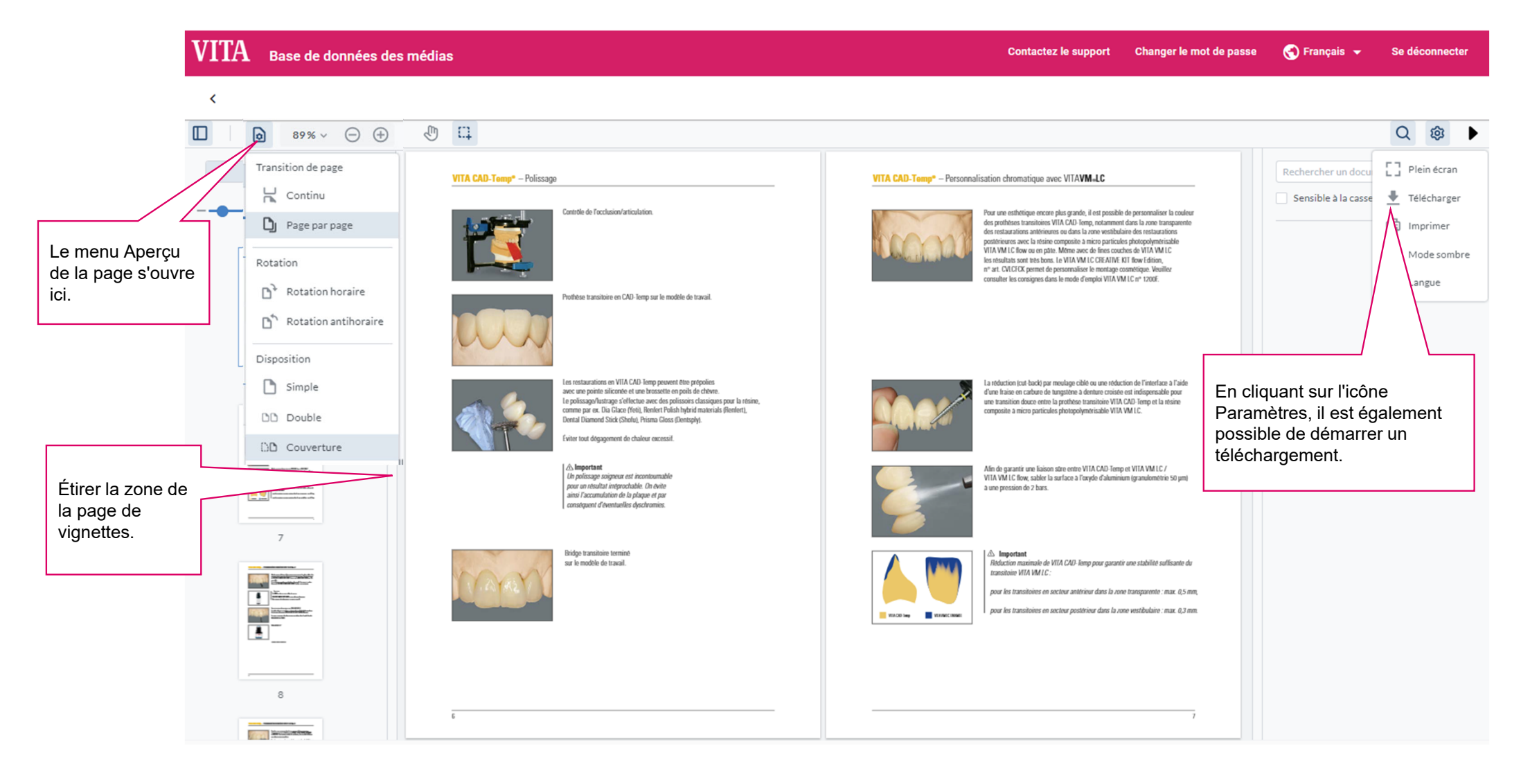

#### **Contact**

# **VITA**

#### Ina Bretschneider

Communication d'entreprise i.bretschneider@vita-zahnfabrik.com Tél. +49 (0) 7761 / 562-502

#### VITA Zahnfabrik H. Rauter GmbH & Co. KG

Spitalgasse 3 1 allée de Stockholm 79713 Bad Säckingen 67300 Schiltigheim Allemagne **Allemagne France** 

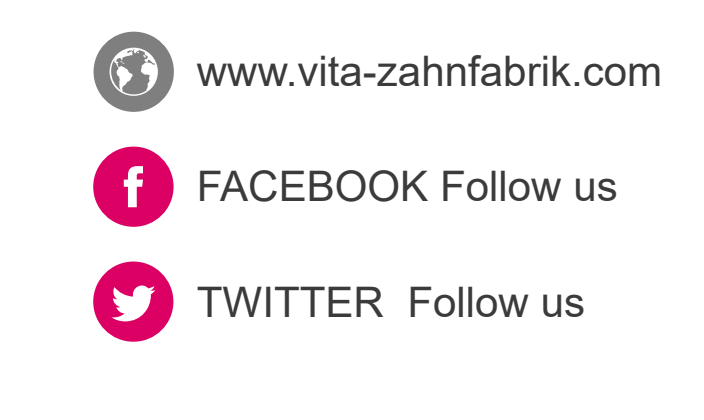